## **Public WiFi Getting Started Guide**

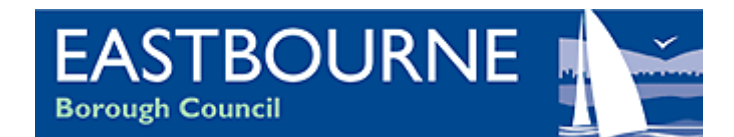

Welcome to Eastbourne Borough Council's Public WiFi service. This guide is designed to walk you through the process of getting online in designated Council buildings.

### **Before you start**

To connect, WiFi will need to be enabled on your device (it is often enabled by default, so you may not need to do anything). You will also need access to a mobile phone (for registration only).

#### **Step One: Connect to the WiFi**

When you are in range of our WiFi service, your device should prompt you that WiFi services are available. Connect to the EBC Free option (this should be at or near the top of listed options).

#### **Step Two: Register**

After you have connected to \_EBC Free, please open a browser and try to visit a website, e.g. [www.bbc.co.uk.](http://www.bbc.co.uk/) A page similar to the one shown on the right will appear.

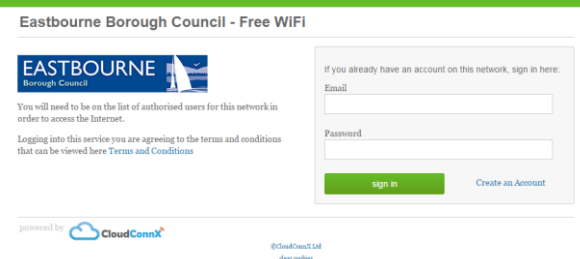

If you are using the service for the first time,

you will need to register. If you have used the service before simply login using the email address and password you chose during registration.

To register, click on the Create an Account link to the right of the Sign In button and complete the

details shown the form and click on the Create New Account button. An example of the form is shown on the right here.

It is important that you complete the details including mobile phone number accurately as they will be used to validate your account.

#### **Step Three: Verify your Account**

A text will be sent to your mobile phone. Please enter in the code included in the text message in the validation screen that will appear on your device and click the Verify button.

#### **Step Four: Login**

You should now be registered and will be prompted to login.

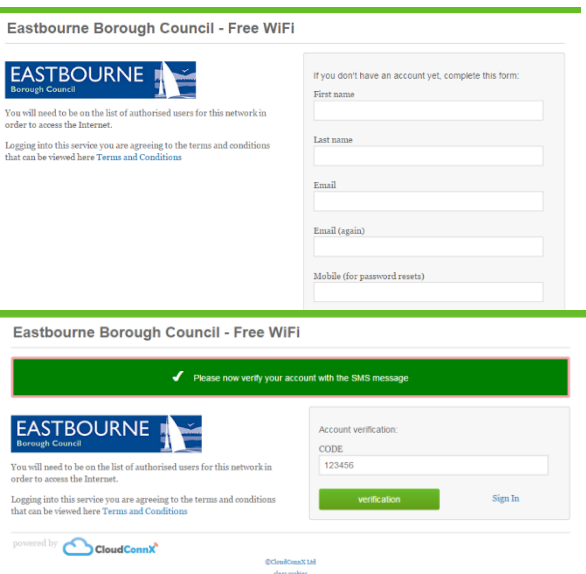

We hope you enjoy the benefits of using Eastbourne Borough Council's free WiFi service!

# **Public WiFi Getting Started Guide**

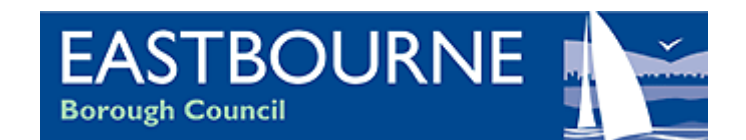

## **Frequently Asked Questions**

**I have a number of devices. Do I need to register for each one?**

No. Your registered login works for multiple devices

## **I need to register someone who doesn't have a mobile phone. Can mine be used for verification?**

Yes. Your mobile phone can be used with multiple accounts for verification purposes, but please note that their account will be associated with your phone.

### **I have forgotten my password. How do I reset it?**

If you try to login unsuccessfully, a password reset link will appear. Follow the instructions to reset your password. Please note that a verification code will be sent to the same mobile phone number that your account was originally registered with.